# 酒店管理系统中间件 **DockPMS** 使用指南

# **1.1** 产品简介

酒店管理系统中间件 DockPMS(下文简称 DockPMS)是上海迅时通信设备有限公司开发的一款 用于 OM IPPBX(下文简称 OM)与第三方酒店管理系统(下文简称 PMS)对接的中间层软件, 实现 OM 与 PMS 间的信息交互, 提供如下功能:

- 接收 PMS 发出的配置指令(PMSI格式),转换后发给 OM 进行功能设置,包括叫醒服务、 分机权限、免打扰、显示名称等,并将设置结果反馈给 PMS。
- 接收 OM API 接口发出的话单信息, 转换后通过 PMSI 指令发给 PMS。
- 可将多台 OM 与一套 PMS 连接。

DockPMS 兼容的 PMS 包括中软、西软、千里马和申瓯。

#### 图 **1-1** 应用场景

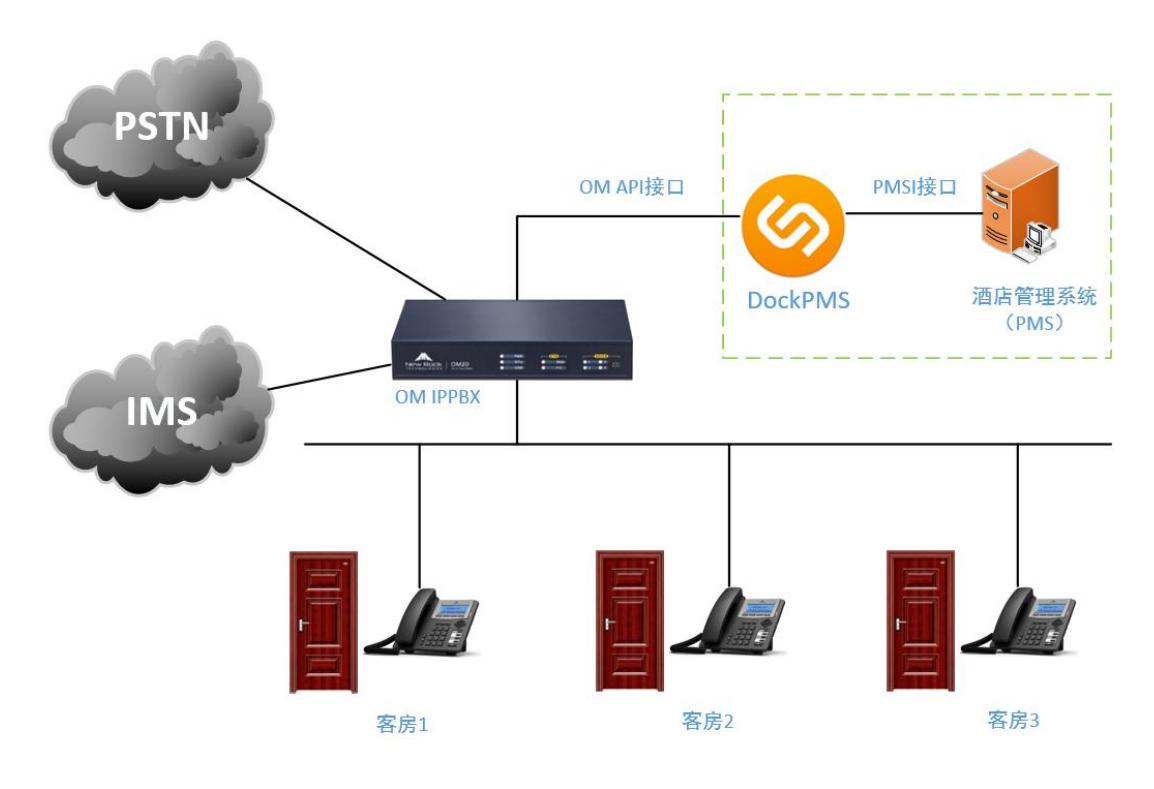

# **1.2** 运行软件

DockPMS 无需安装,支持直接运行在 Windows XP/2003/7/2008/8/8.1/10 操作系统。 软件下载地址 <http://www.newrocktech.com/show/641.html>。

下载后双击运行,打开界面如下。

### 图 **1-2 DockPMS** 界面及说明

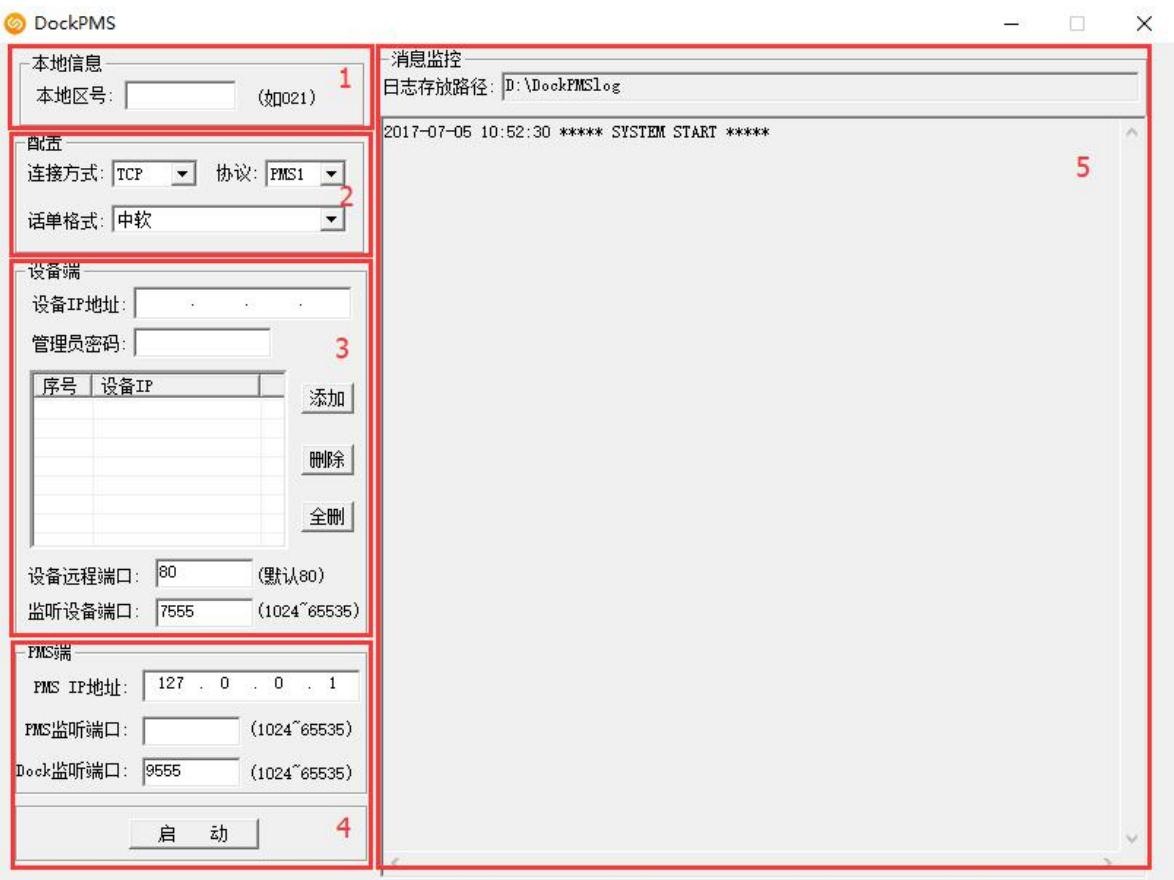

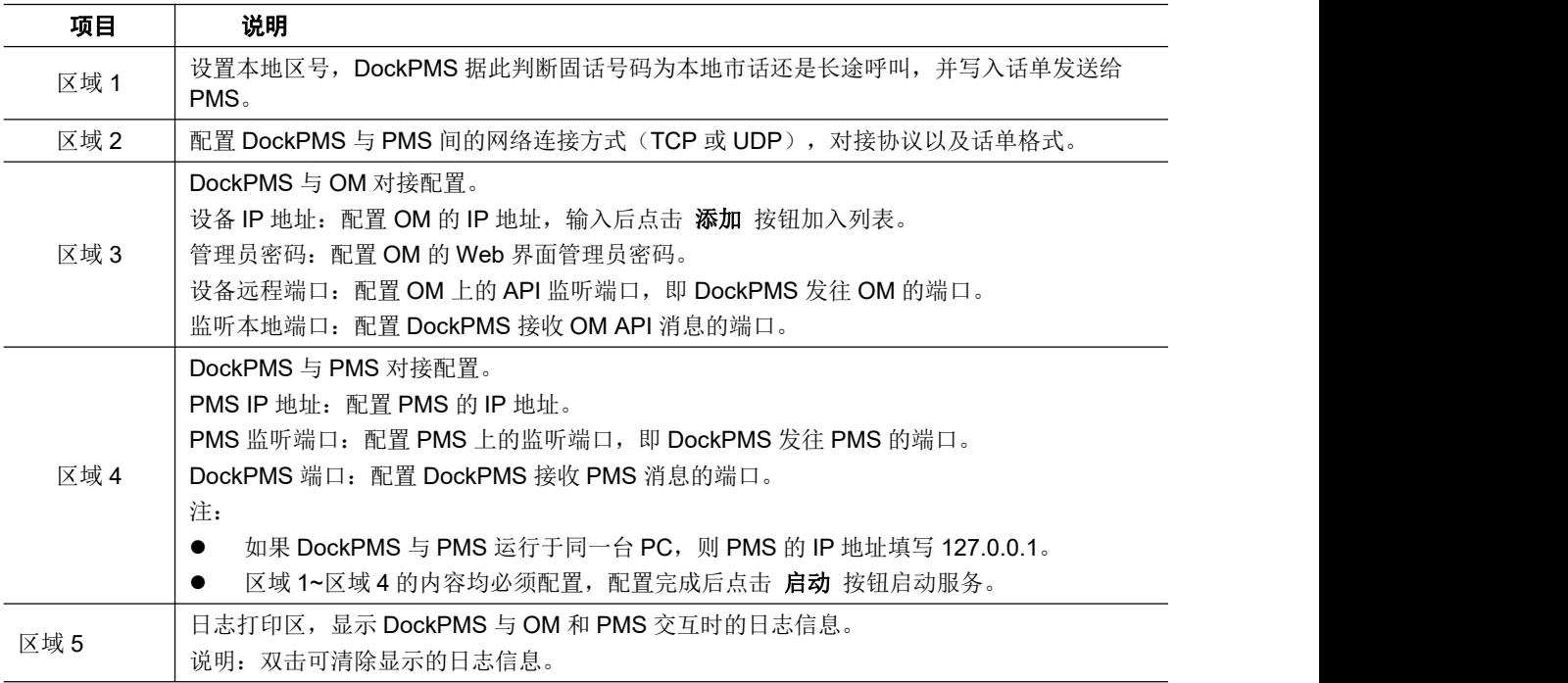

## **1.3** 使用软件

以图 1-1 的应用场景为例, 介绍 DockPMS 的具体用法。

#### 场景描述

某酒店位于上海(区号 021), PMS 使用 PMS1 协议, 使用 TCP 协议传输, 话单格式为中软。 OM、DockPMS、PMS 的网络信息如下:

#### 表 **1-1** 网络信息

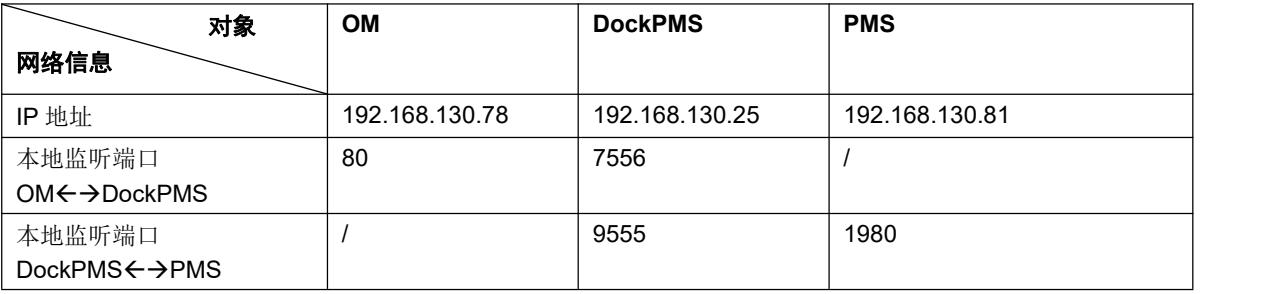

#### 配置过程

### **1.** 配置**OM IPPBX**(以**OM20**为例,其他型号类似)

步骤 **1** 登录 OM 的 Web 管理界面。

步骤 2 进入 分机设置 > 模拟分机或 分机设置 > IP 分机,选择 ◎ 按钮, 勾选 允许话机设置免 打扰 。

#### 图 **1-3 OM** 分机开启允许话机设置免打扰

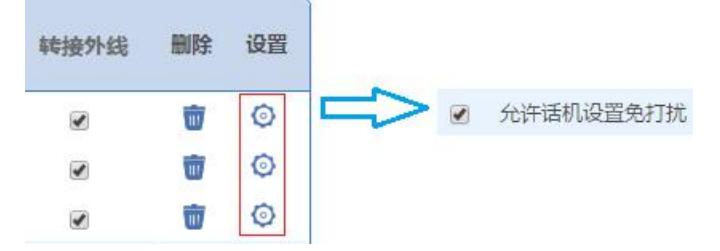

 $\frac{1}{2}$  **5** 进入 应用服务 > API, 填写应用服务器的认证地址 192.168.130.25, 端口为 DockPMS 的本地监听端口 **7556**,并在 API 功能开关中勾选分机的状态监控,保存后重启生效。

#### 图 **1-4 OM** 对接设置

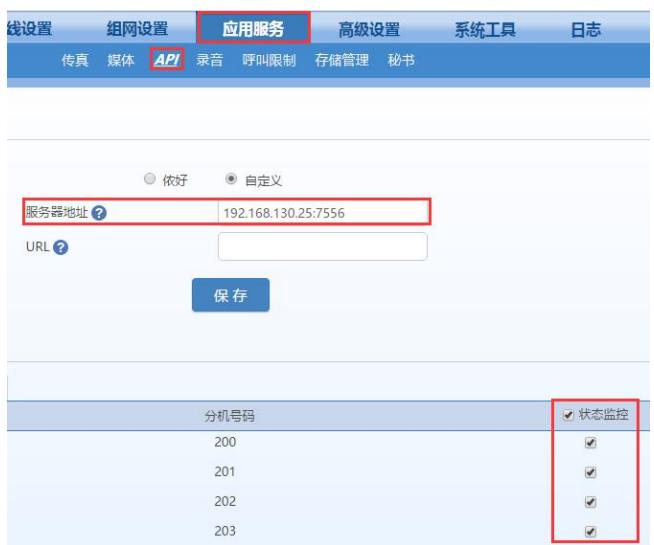

### **2.** 配置**DockPMS**

配置本地区号为021,连接方式为 TCP,协议为 PMS1,话单格式为中软,在设备端和 PMS 端中 填写表 1-1 中的网络信息。

完成配置后点击 启动 按钮。

### 图 **1-5 DockPMS** 的参数配置

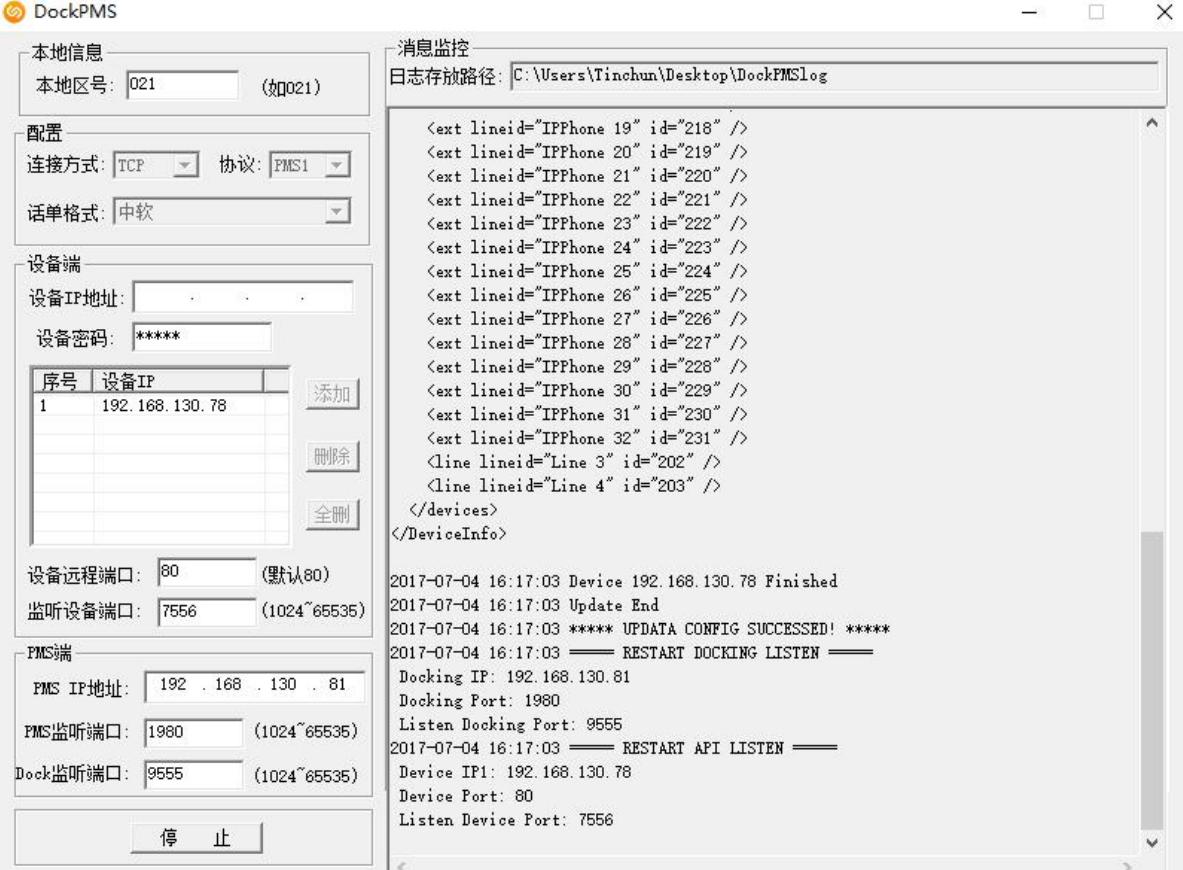

### **1.4** 常见问题

- Q:DockPMS 对接 PMS 的参数需要如何配置?
- A:根据下表选择对应参数。

#### 表 **1-2 DockPMS** 对接 **PMS** 参数配置

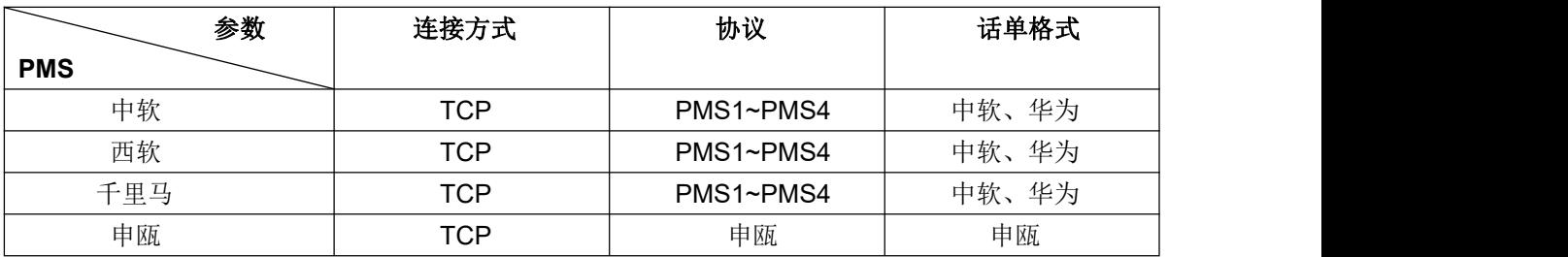

Q:通过酒店管理系统客户端设置 OM 分机的功能不生效。

A:1. 检查 DockPMS 的配置信息是否正确(如 IP 地址、监听端口、协议、OM 密码)。

- 2. 检查运行 DockPMS 的 PC 防火墙是否阻塞了监听端口。
- 3. 检查 DockPMS 与 OM 的网络连接是否正常。
- 4. 检查 OM 上的分机是否勾选了 API。
- Q: DockPMS 配置好后启动, 程序卡了半分钟才有反应。

A:原因是 DockPMS 上 OM 的 IP 地址填写不正确,导致连接异常,正确填写后可解决。

Q:PMS 收到的话单的时间不正确。

A:原因是 OM 的系统时间和当前时间不一致。在 OM 的系统工具 **>** 系统时间 页面进行同步或校 准(与 PMS 的时间一致)后解决。

- Q:同时使用多台 OM 时需注意什么?
- A:1. 多台 OM 需组网使用。
	- 2. 多台 OM 间分机号不能重复。
	- 3. 需将多台 OM 的 IP 地址都添加到 DockPMS 的设备列表中。
	- 4. 多台 OM 的 API 本地监听端口需一致,例如都为 80 端口。
	- 5. 多台 OM 的 Web 界面管理员密码需一致。
- Q:DockPMS 的消息监控区域出现 Connect Faild: 100XX 的提示信息怎么处理?

A: 发现该信息,请及时检查 DockPMS 与 OM 或 PMS 之间的网络连接是否正常。

Q:设置分机叫醒后会重复几次?

A:设置分机叫醒后,无论是否应答,都不会重复叫醒。分机设置的叫醒在 24 小时内生效。

Q:双击运行 DockPMS 后,某些安全软件会弹出拦截提示是什么情况?

A:DockPMS 是一款安全的应用程序,由于是免安装绿色运行,有些安全软件会发生误报,设置 为信任即可。